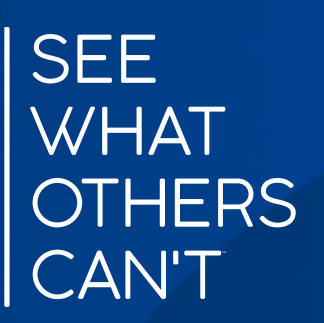

# ArcGIS API for Python

Experience ArcGIS in a Notebook

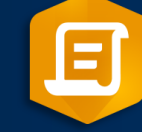

Ziad Siebaa gistec

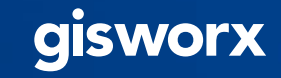

### Agenda

### ArcGIS API for Python

Jupyter Notebook / Lab

Demo (Deep Learning / Palm Detection Using ArcGIS API for Python)

ArcGIS Notebooks

Quick tour of ArcGIS Notebooks

ArcGIS Notebook Real Samples

Questions & Answers

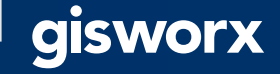

## **Python**

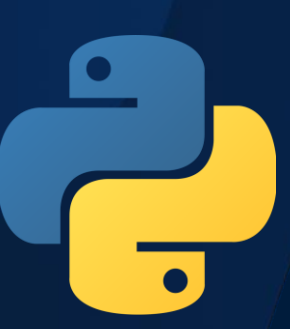

**Python is one of the most widely used programming languages. It is free, crossplatform, easy to learn and interpret, and can be applied to many disciplines.**

**Python was introduced to the ArcGIS community with ArcGIS 9.0.**

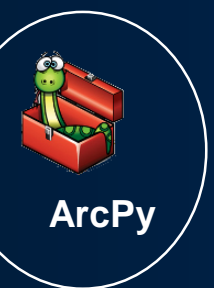

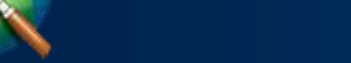

Python + GIS use cases

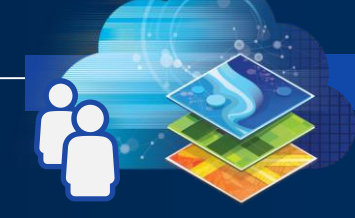

Web GIS Administration

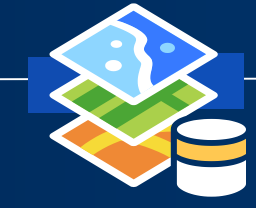

ArcPy (Python 2.X)  $\left\{ \left\langle \left\langle \right\rangle \right\rangle \right\}$  ArcPy (Python 3.X)

Content Management

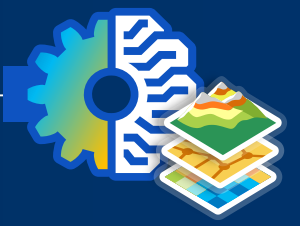

Analysis and Data Science

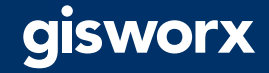

### What is ArcGIS API for Python?

- Python library for spatial analysis, mapping and GIS
- Powerful, modern and easy to use
- Powered by Web GIS, with local capabilities

Made for AUTOMATION and DATA SCIENCE

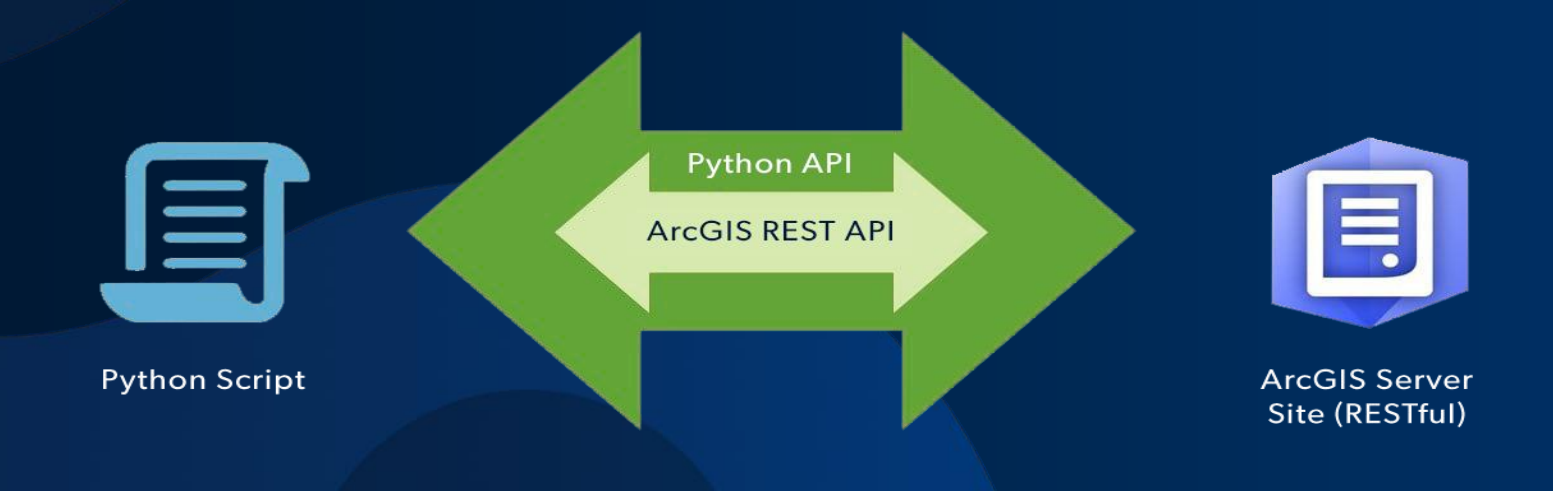

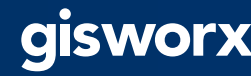

## ArcGIS API for Python and ArcPy

### **ArcPy**

- ArcGIS Desktop
	- ArcMap Python 2.x
	- ArcGIS Pro 3.x
- Mostly geoprocessing
- Some map automation

### **ArcGIS API for Python**

- Script against a portal
	- ArcGIS Online or ArcGIS Enterprise
	- Python 3.x
- Analysis, Portal Admin, Content Creation, Big Data Analysis

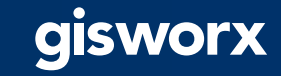

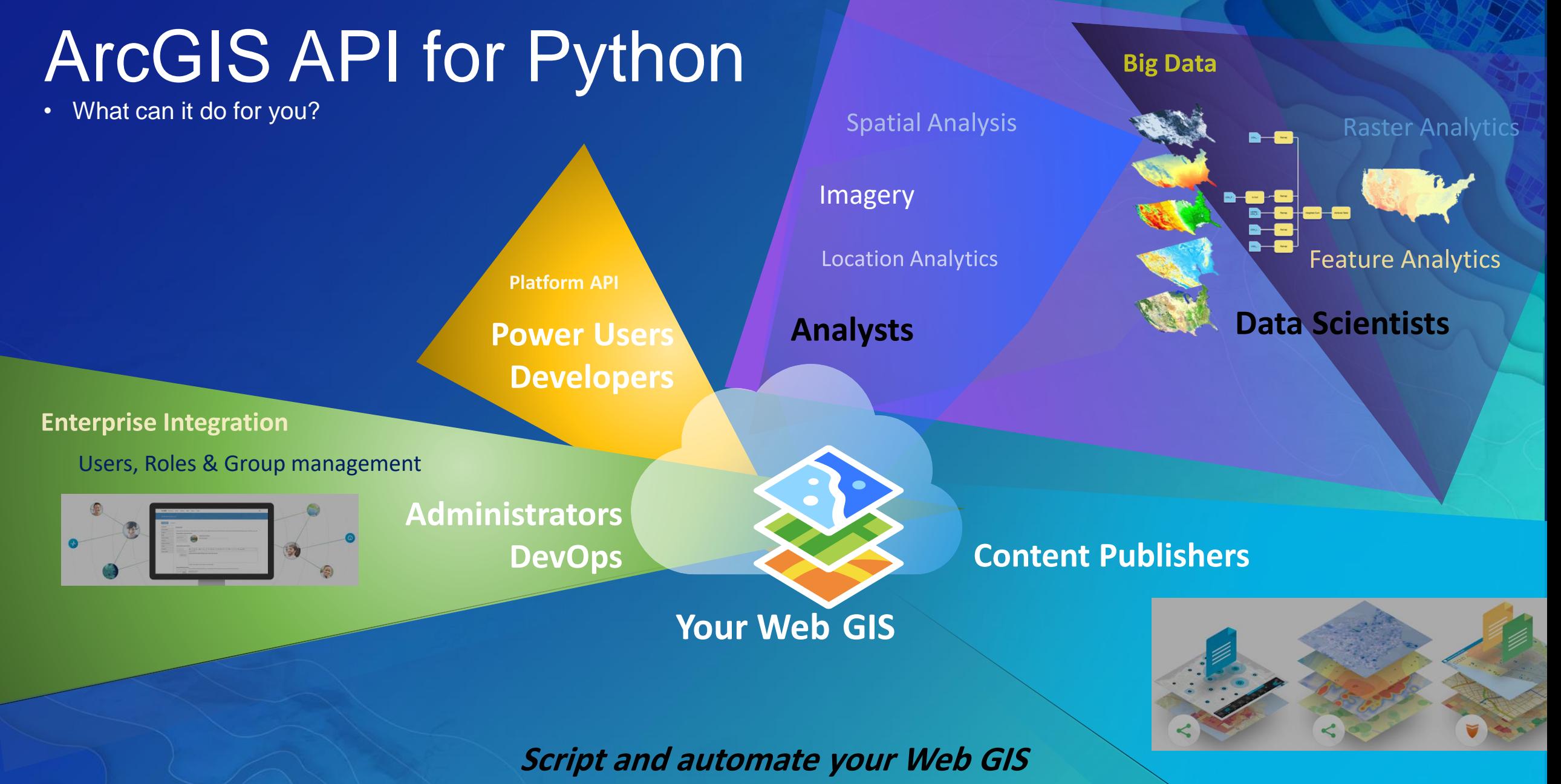

**Data Management** 

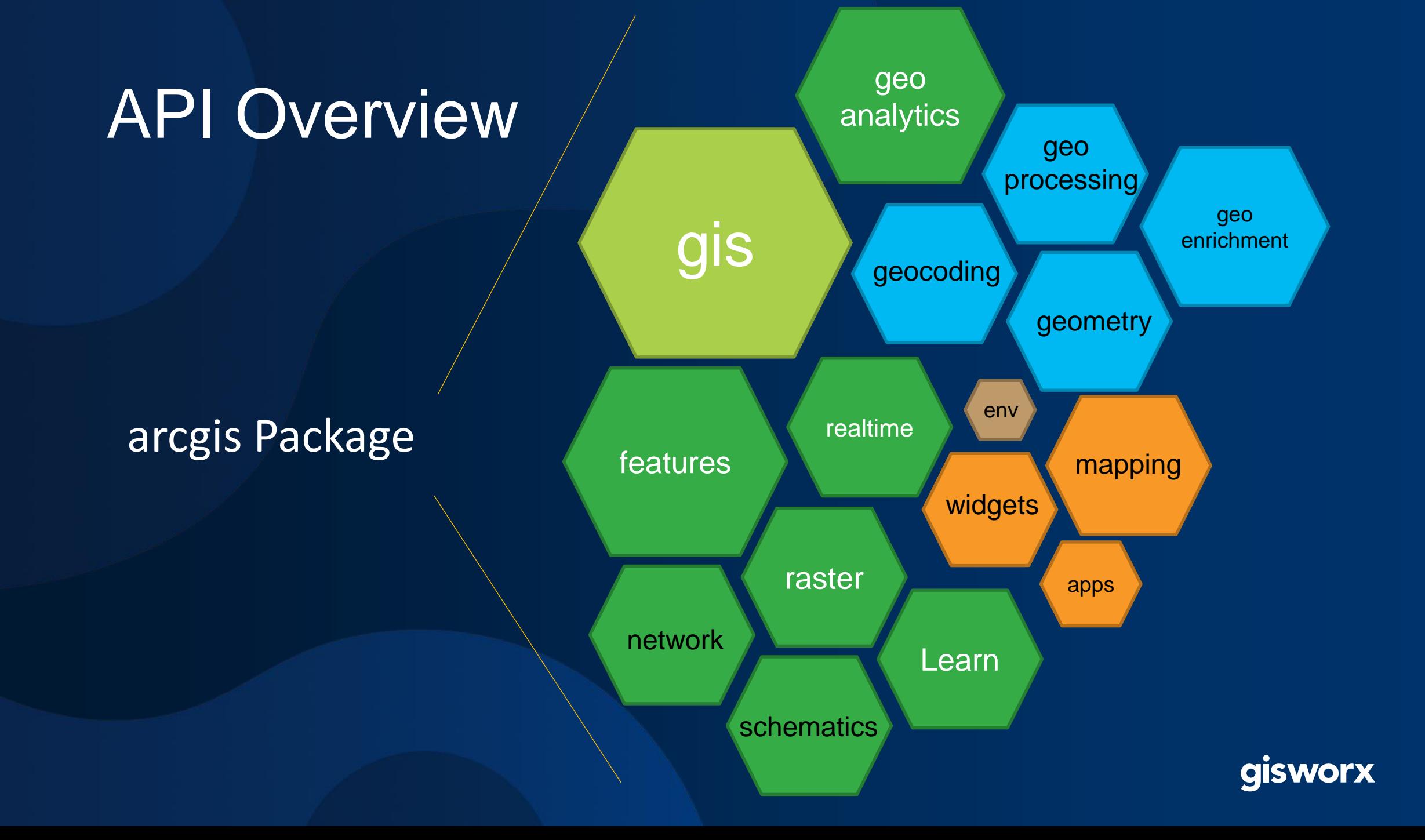

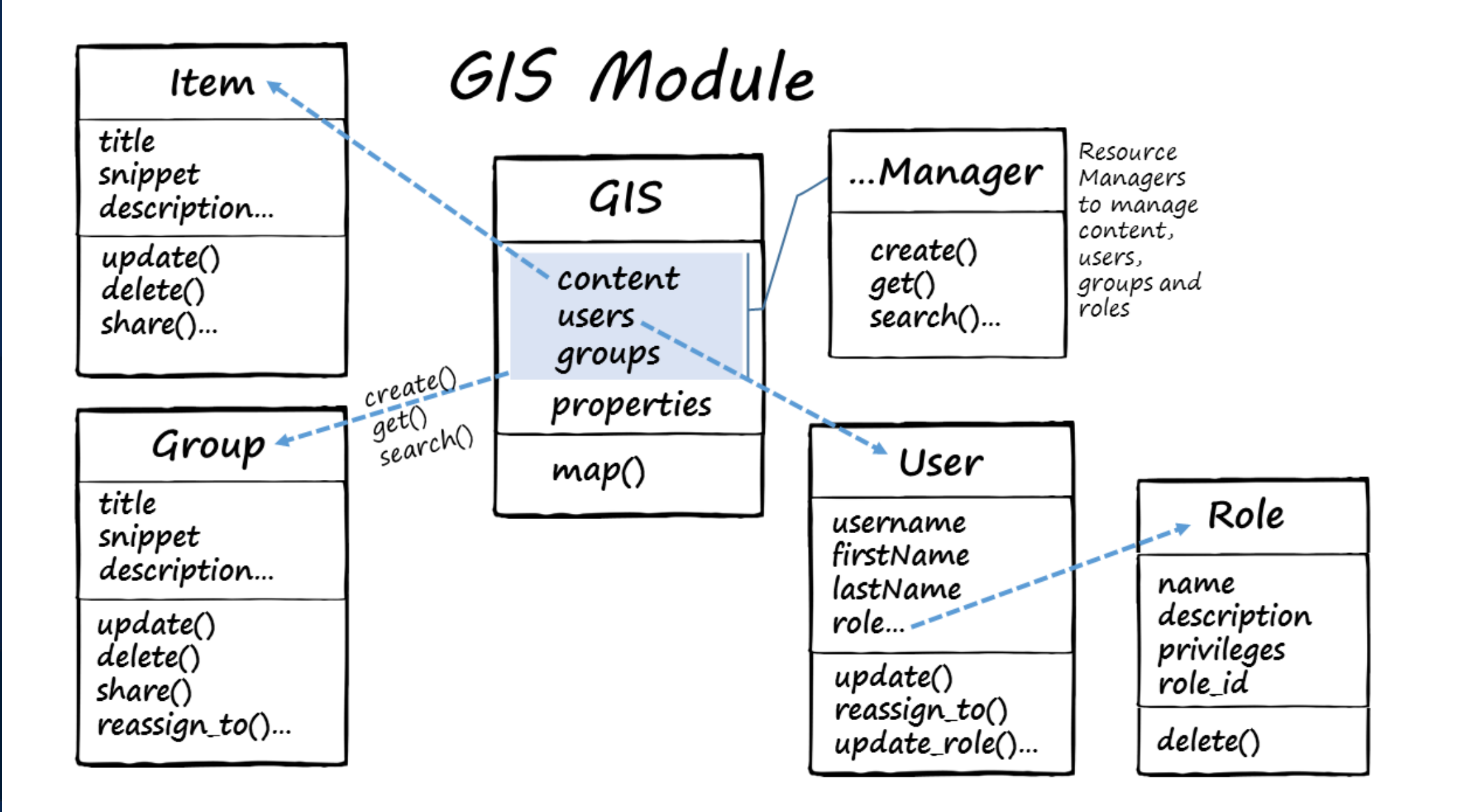

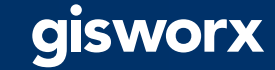

#### features module

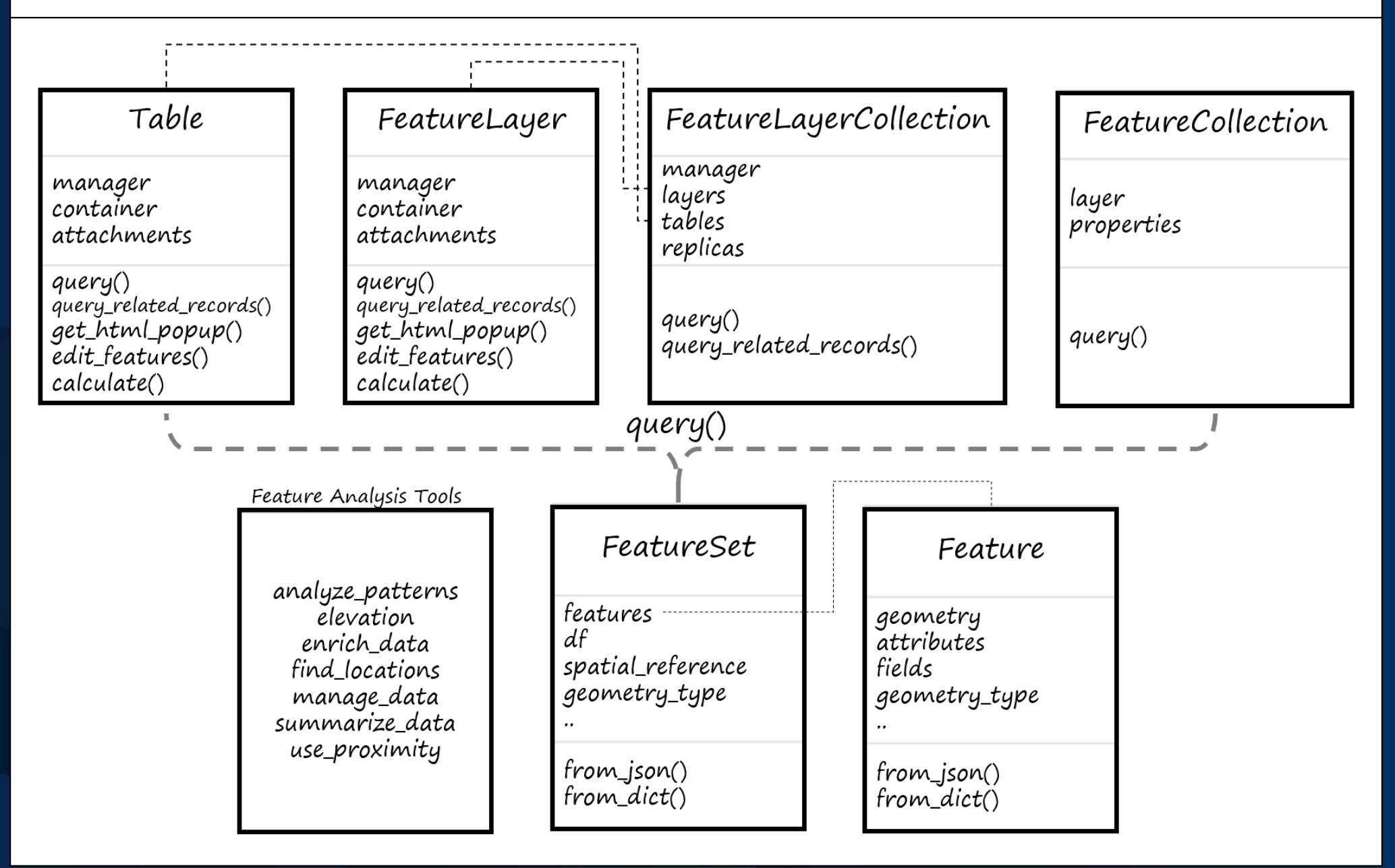

gisworx

## How do I get "ArcGIS API for Python"?

- Try it Live! [https://notebooks.esri.com](https://notebooks.esri.com/)
- ArcGIS Pro 2.1 and later included
- pip install arcgis
- conda install -c esri arcgis
- docker pull esridocker/arcgis-api-python-notebook

For More Details:

<https://developers.arcgis.com/python/guide/install-and-set-up/>

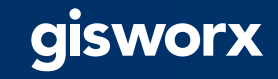

### Differences between Conda, MiniConda, and Anaconda

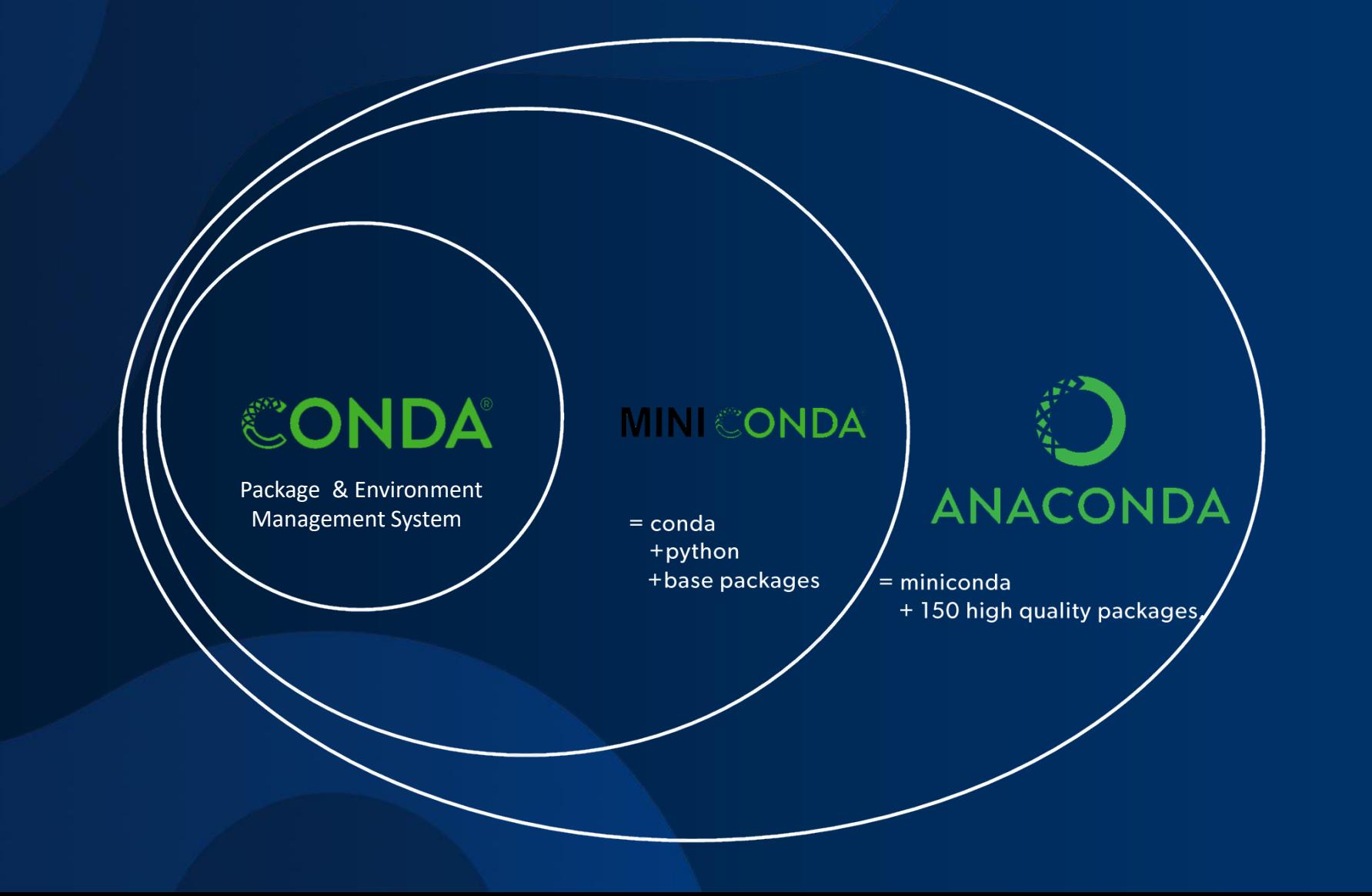

gisworx

### Python Jupyter Notebook

- It is a web-based, interactive, computational environment for you to write, document, and run code all in one place.
- Jupyter is a popular open source notebook environment
	- Jupyter gets its name from three programming languages: Julia, Python, and R
- The ArcGIS API for Python was developed to make the most of Jupyter's functionality.

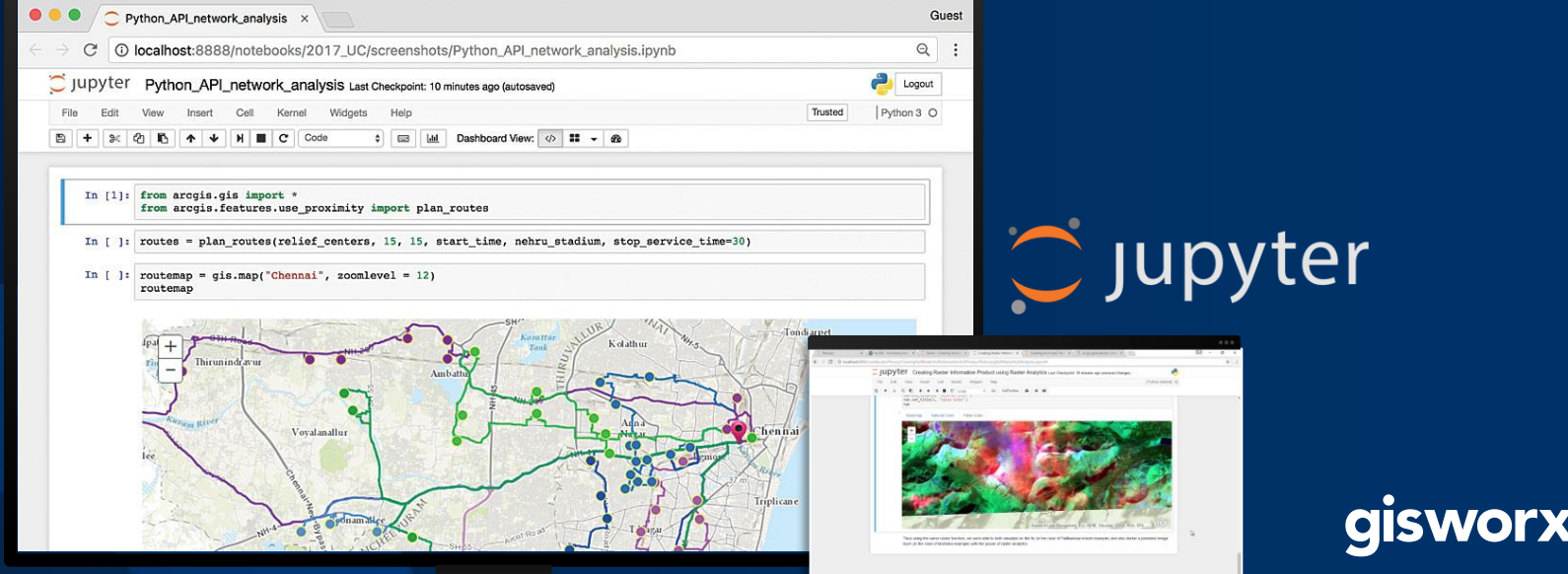

### ArcGIS + Jupyter = V

TAMBARAM, TAMIL NADU

MARAKKANAM, TAMIL NADU

PONNERI, TAMIL NADU

CHENGALPATTU, TAMIL NADU

Tabular data is hard to visualize, so let's bring in a map from our GIS to visualize the data:

1 CHEMBARABAKKAM CHEMBARABAKKAM, TAMIL NADU 47

**RAINFALL** 

49

42

39

39

**CSIT**  $\frac{m}{n}$  **CSIT**  $\frac{m}{n}$  **CALC** CHERRAL CONSTRUCTED THE CONSTRUCTION CONSTRUCT CONSTRUCT CONSTRUCT CONSTRUCT CONSTRUCT CONSTRUCT CONSTRUCT CONSTRUCT CONSTRUCT CONSTRUCT CONSTRUCT CONSTRUCT CONSTRUCT CONSTRUCT CON

**WEATHER STATION LOCATION** 

In [67]: # Create a map of Pittsburgh to show hot spot outputs

hot\_spots\_map = gis.map("Pittsburgh") hot\_spots\_map.add\_layer(restaurant\_hot\_spots\_item)

Jefferson Tap

 $n$ **B**  $\rightarrow$  $\overline{\phantom{a}}$ 

df.head()

0 TAMBARAM

2 MARAKKANAM

3 CHENGALPATTU

 $hot_spots_map.zoom = 10$ 

hot\_spots\_map

 $Out[67]$ :

4 PONNERI

chennai\_floods\_analysis (autosaved)

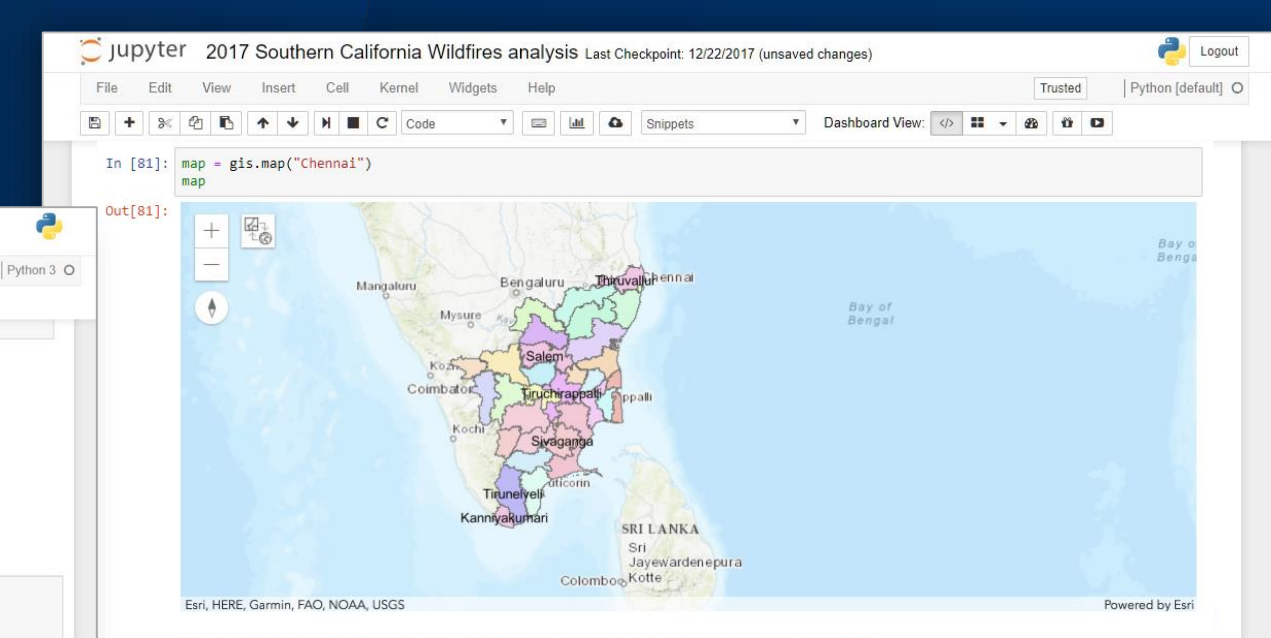

We can search for content in our GIS and add layers to our map that can be used for visualization or analysis:

Age Pyramid of affected population

In [23]: print('Number of affected people: ' + str(popdf['female'].sum() - popdf['male'].sum()))

Number of affected people: 11226

a

In [24]: sns.barplot(x="female", y="agelabel", color="#CC6699", label="Female", data=popdf, edgecolor='none') sns.barplot(x="male", y="agelabel", color="#008AB8", label="Male", data=popdf, edgecolor='none') plt.ylabel('Age group' plt.xlabel('Number of people');

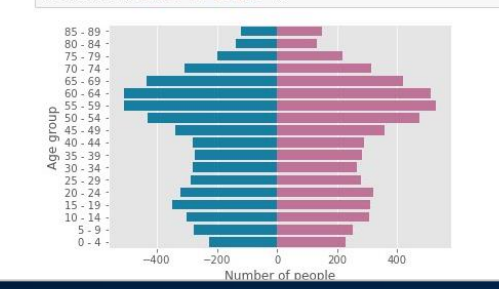

#### gisworx

## **Demo**

 $|\mathbf{B}|$ 

Palm Detection using Deep Learning In Jupyter Notebook/Lab

 $\overline{\bullet}$ 

Fik

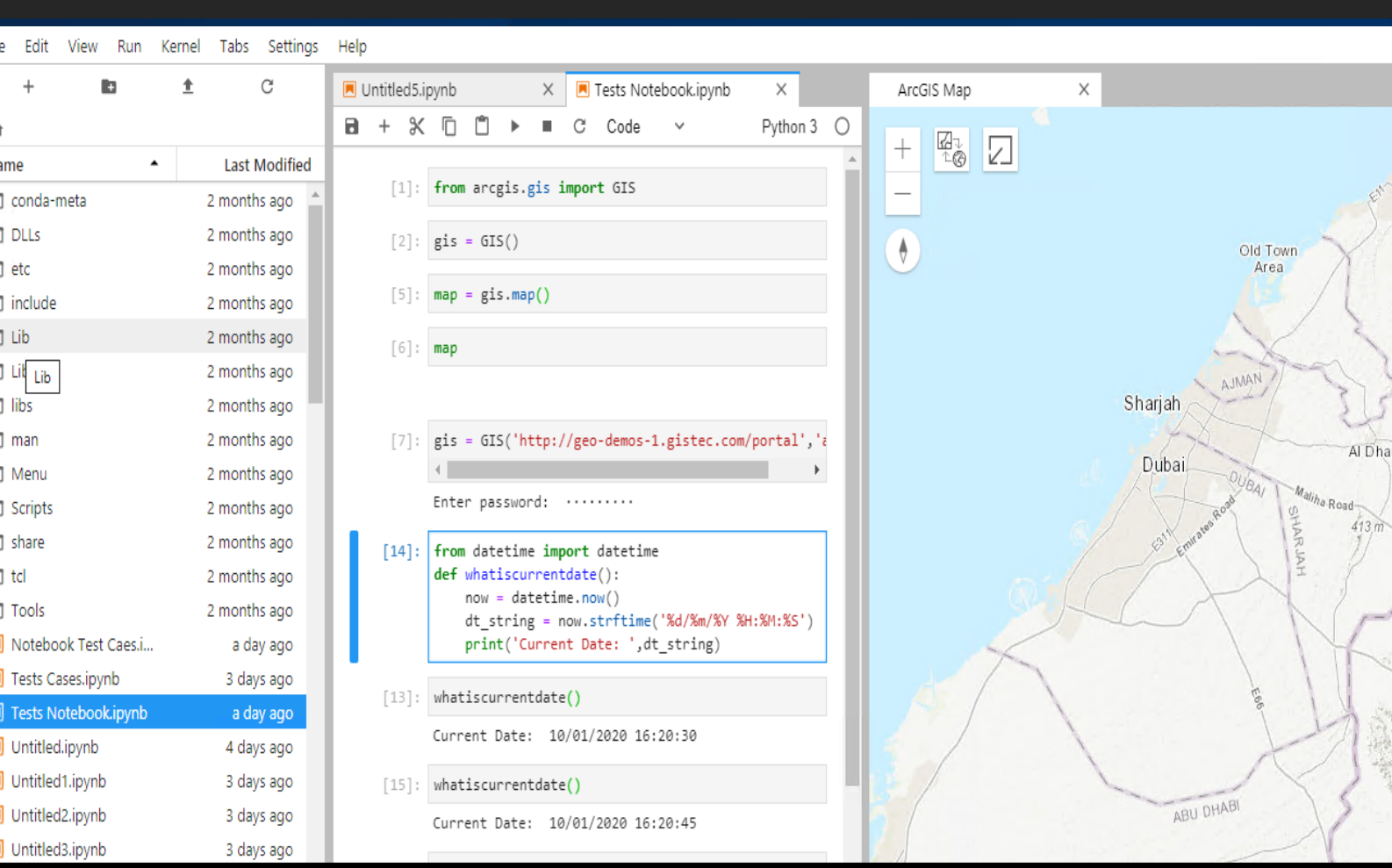

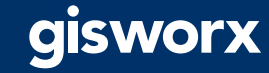

### Image Classification vs Object Detection

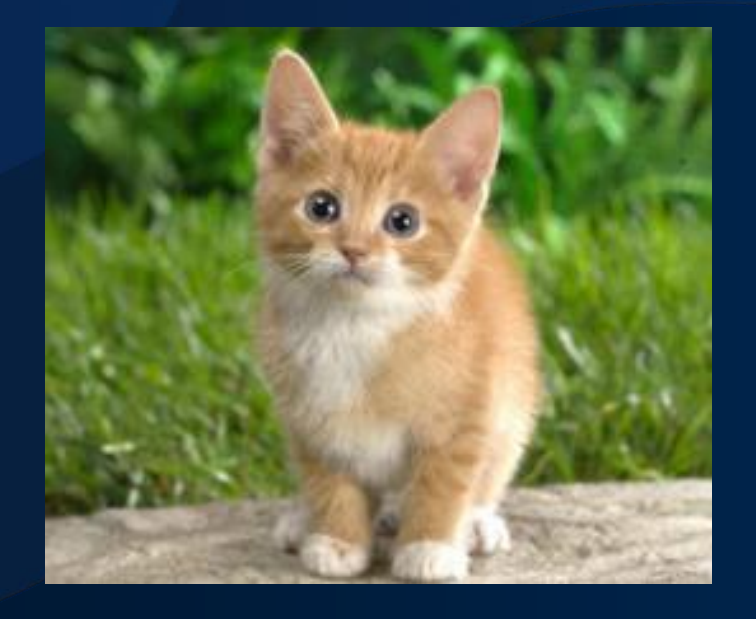

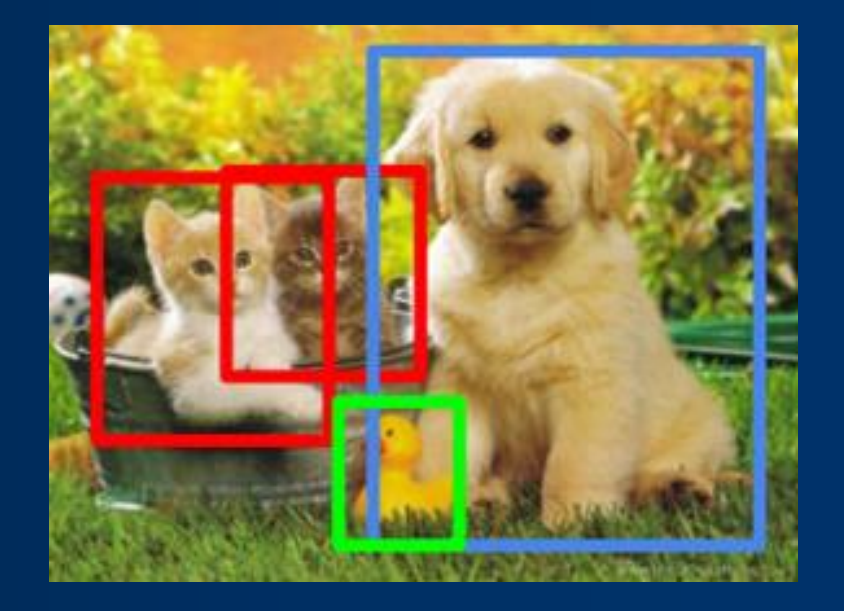

#### Image Classification **Construction** and Object Detection

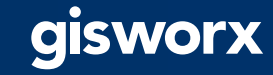

### Palm Detection Input **Deep Learning**

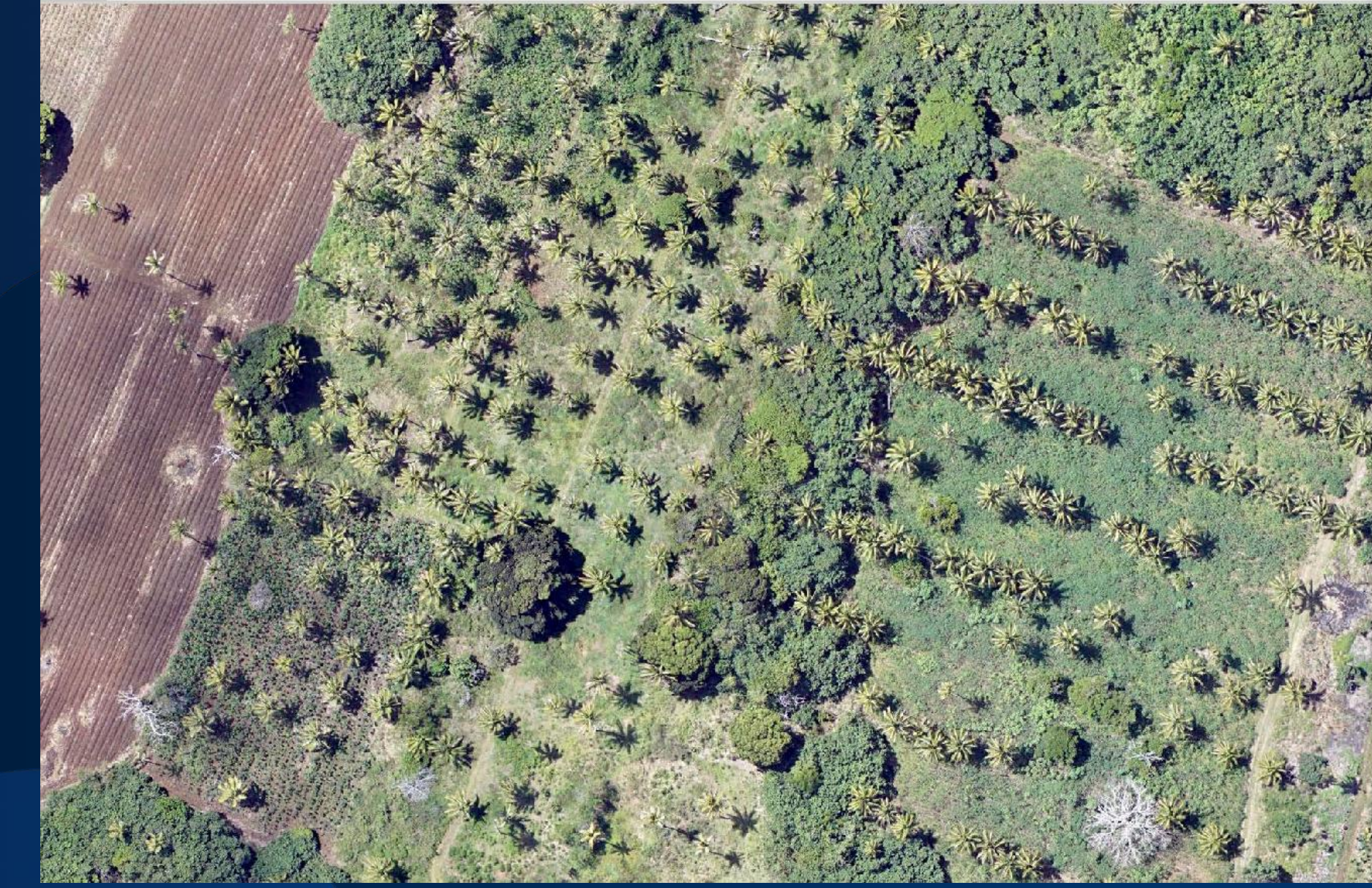

Tanga / Kolovai

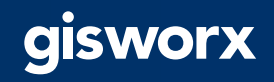

### Palm Detection **Output Deep Learning**

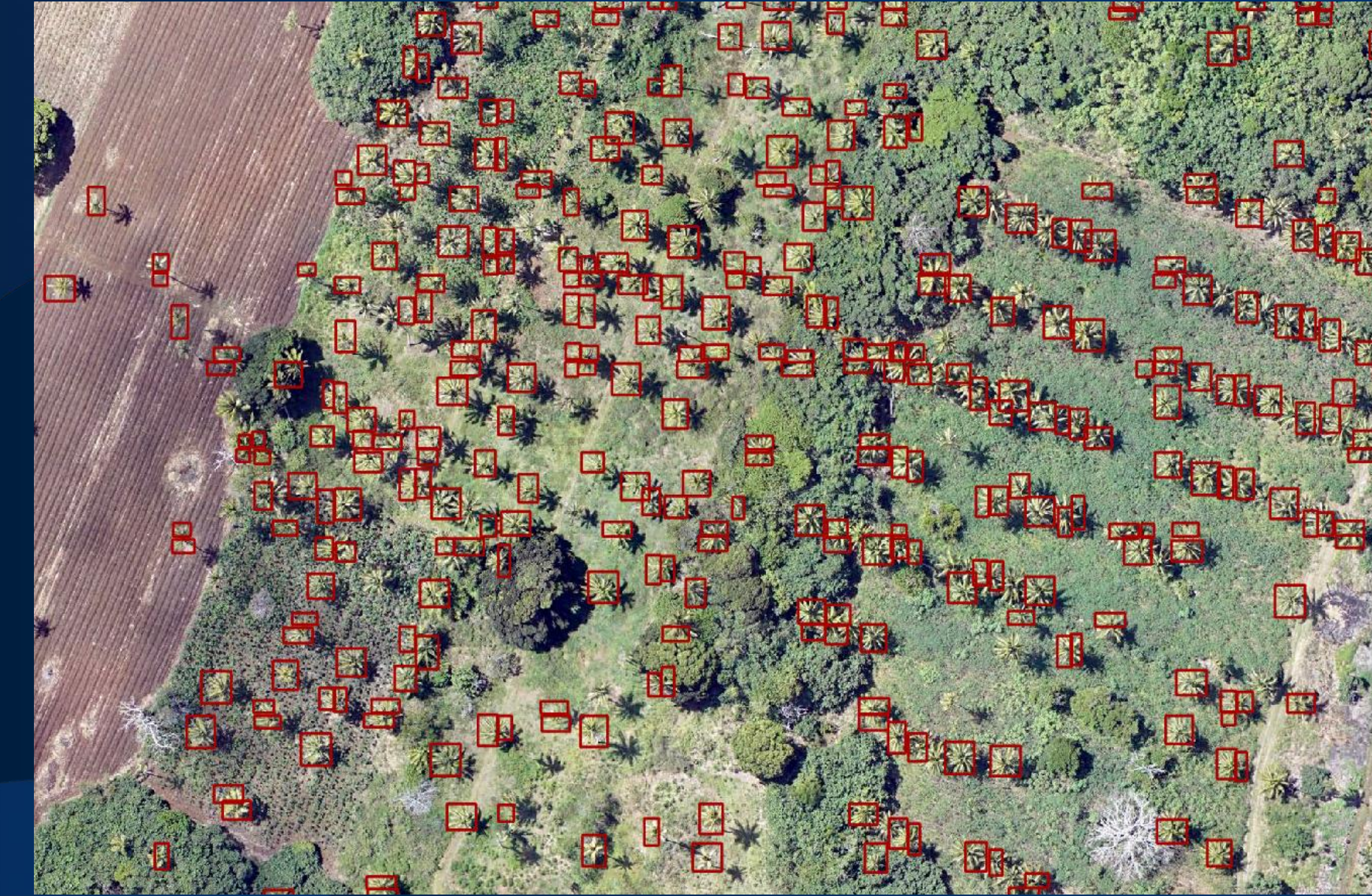

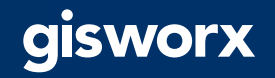

### **Deep Learning**

Palm Detection **Feature To Point** 

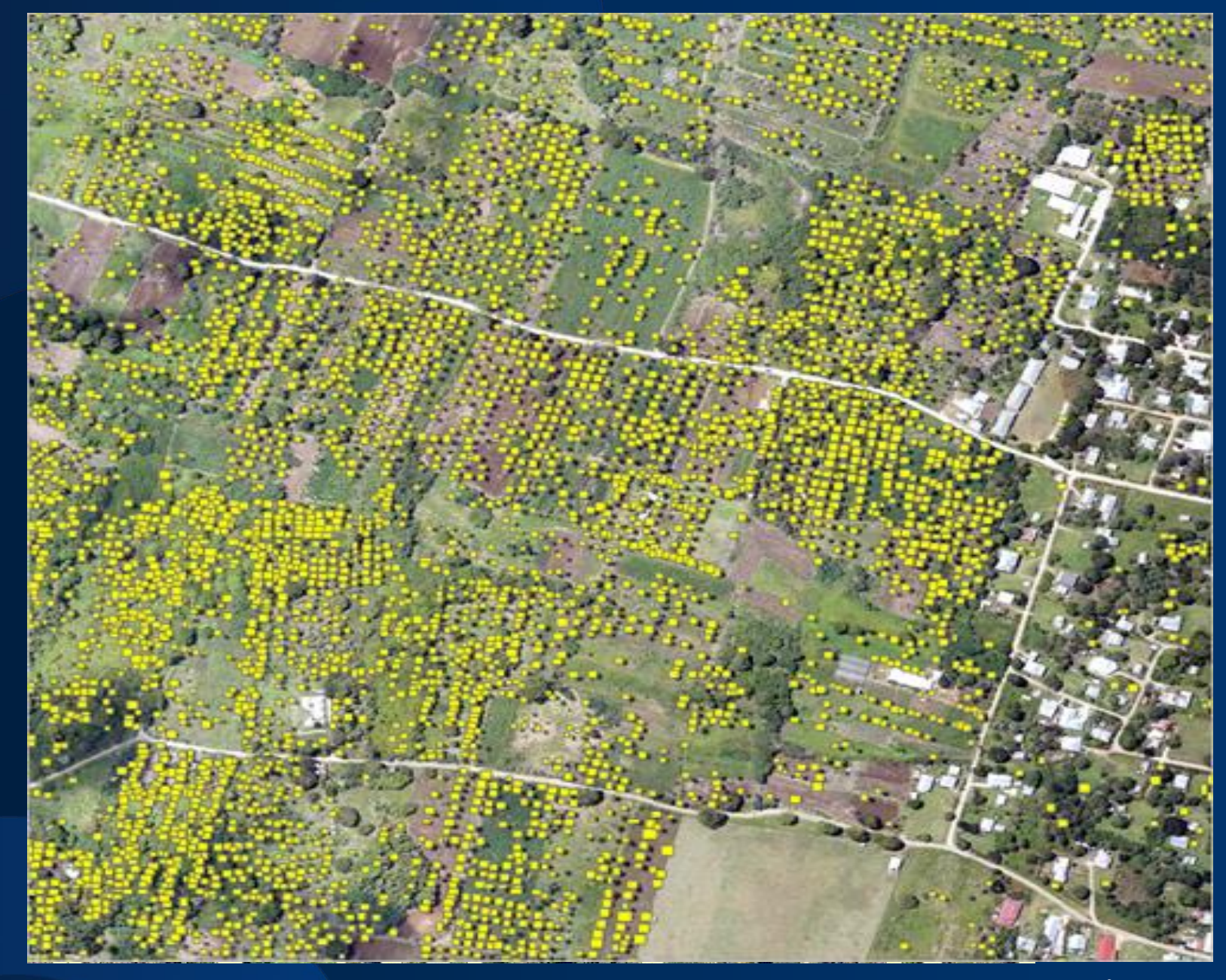

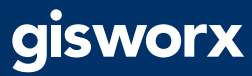

### Deep Learning / Object Detection Workflow in ArcGIS

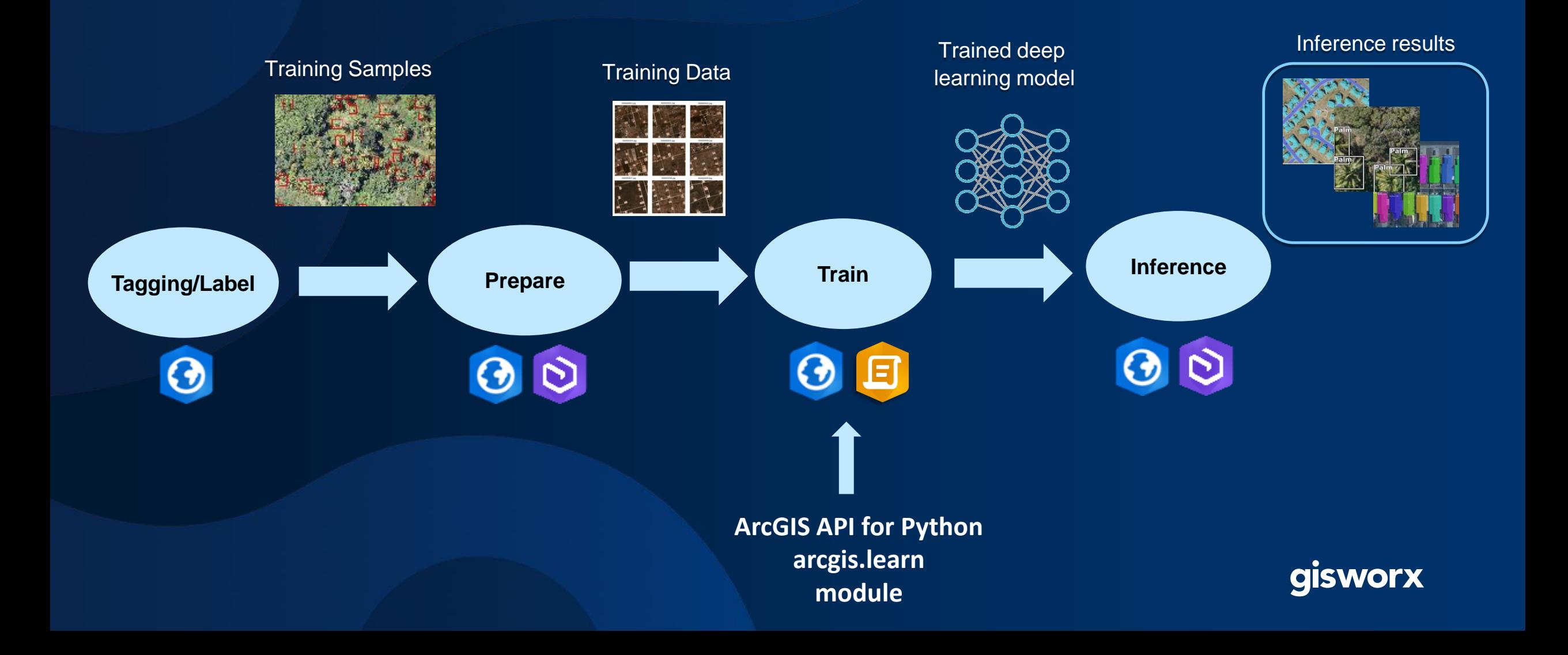

# ArcGIS Notebooks

Introduction

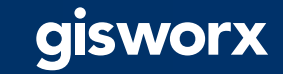

### What is ArcGIS Notebooks?

A new capability that lets you create hosted Python notebooks using a Juypter scripting environment that has been built into ArcGIS.

In 2020, ArcGIS Notebooks will be available in…

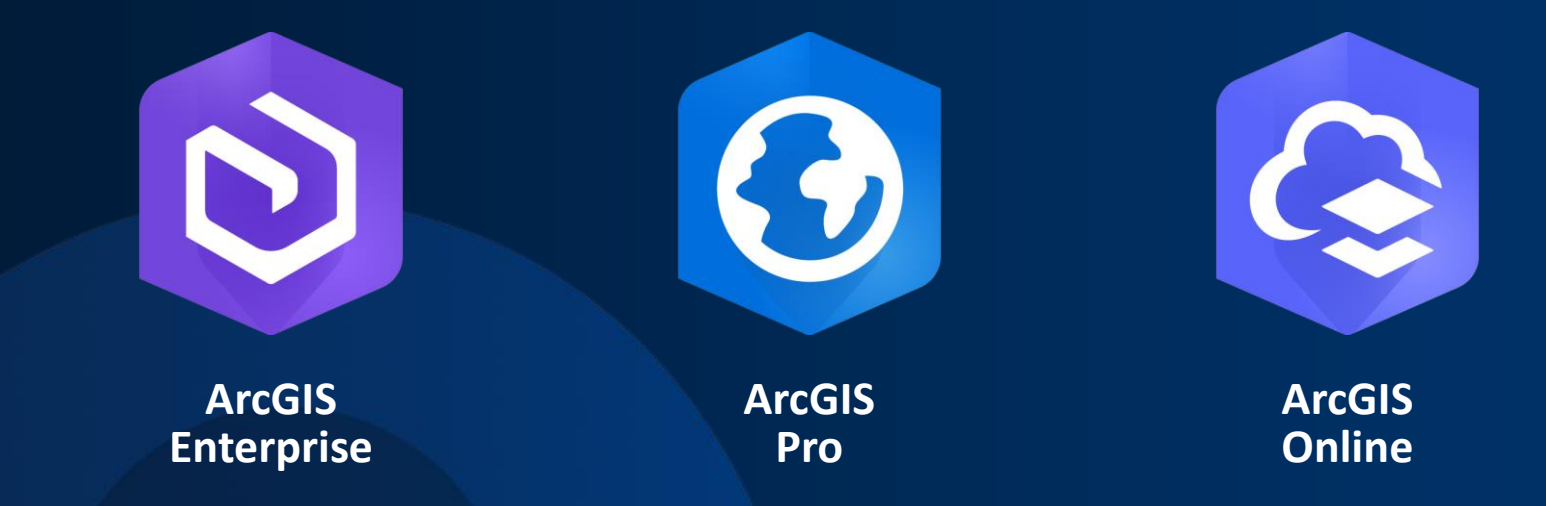

gisworx

#### ArcGIS Notebooks sits at the intersection of ArcGIS and open data science

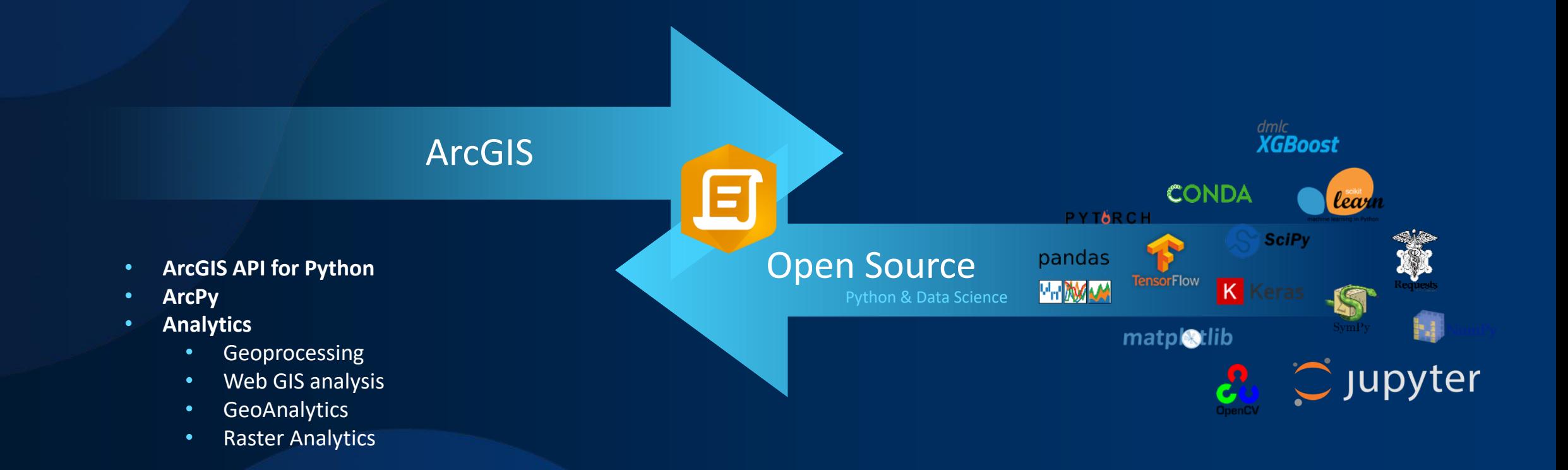

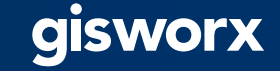

## **Demo**

 $\overline{\phantom{a}}$ 

E

Quick tour of ArcGIS Notebooks

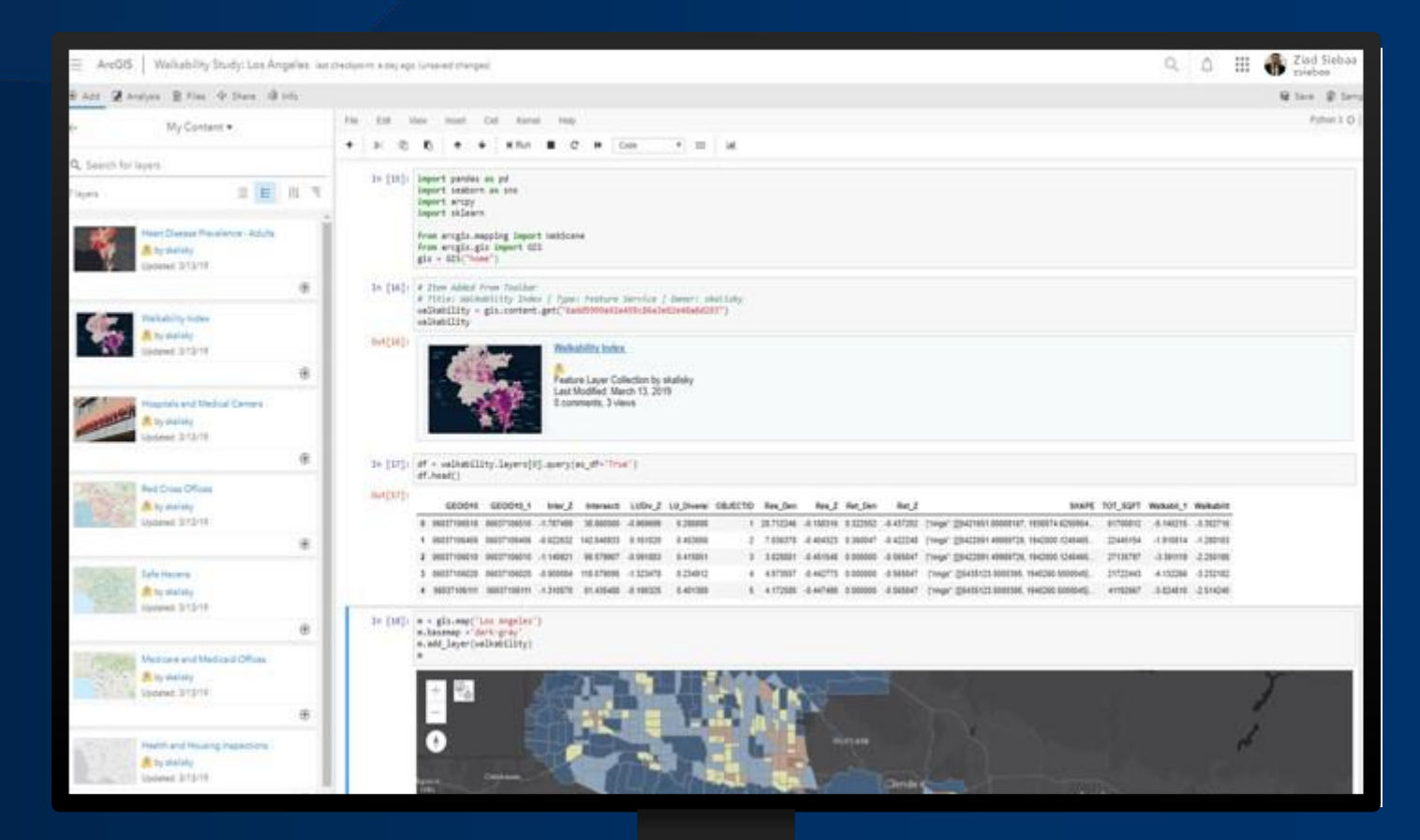

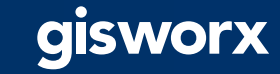

How is ArcGIS Notebooks different than "traditional" Jupyter?

- Built within ArcGIS rather than sitting beside it
- Leverages an integrated UI
	- Automatically insert Python snippets
	- Quickly access a gallery of samples
- Notebooks as items
- Use ArcPy without ArcGIS Pro
- Centrally manage libraries and packages

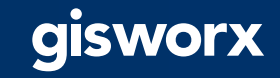

**Computational environment.** Could be used with other programming languages.

### **Python != Notebooks**

**Programming language.**  There are many ways to write and execute Python code.

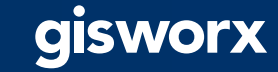

#### **Why do we talk about Python and notebooks together?**

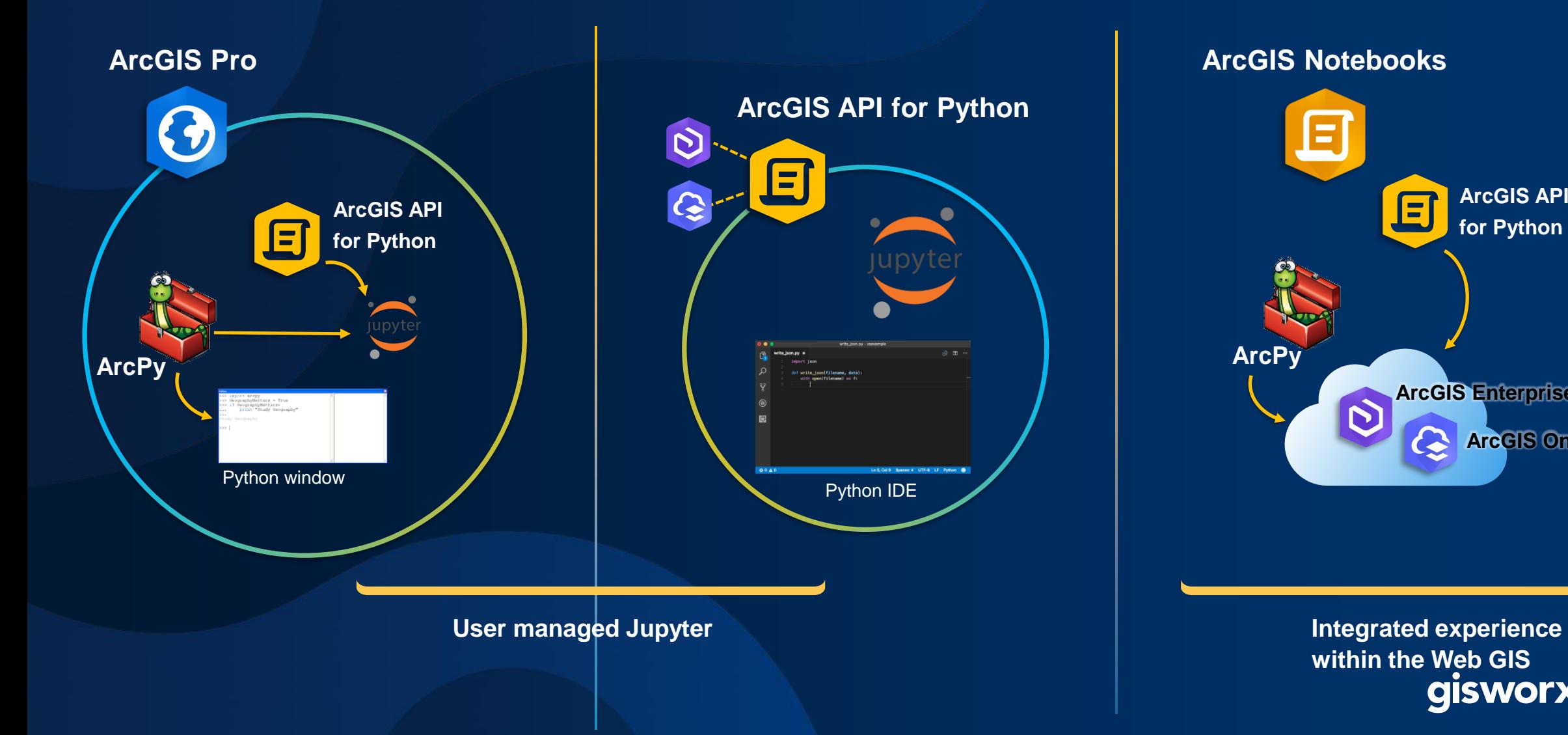

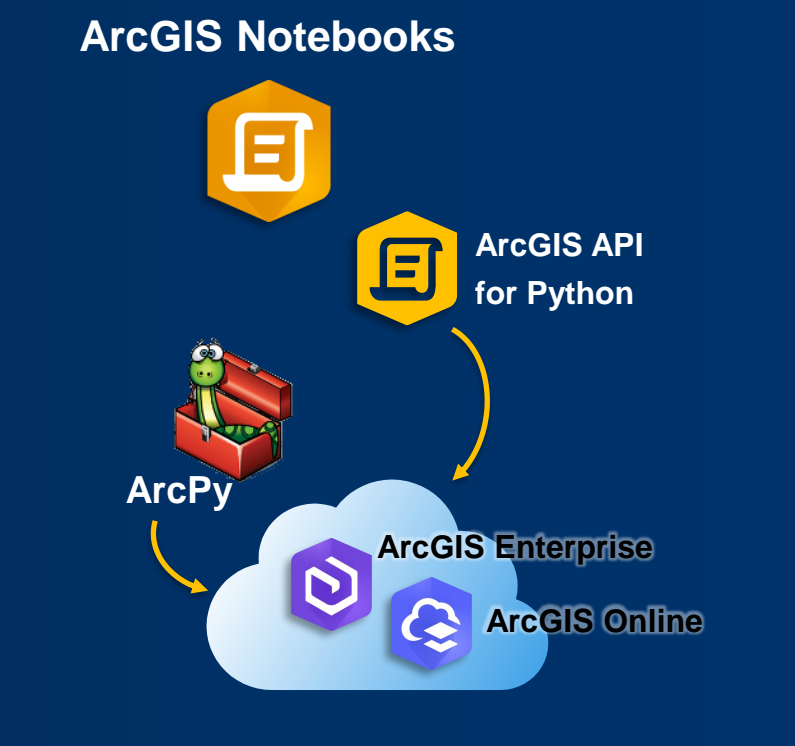

**within the Web GIS**gisworx

### What does ArcGIS Notebooks provide?

- **Ready-to-use scripting libraries**
	- **ArcGIS API for Python**
	- **Mathematical, statistical, and machine learning libraries**
	- **ArcPy**
	- **Python libraries and packages are synchronized across the organization**
- **A gallery of curated notebook samples**
	- **Samples generated by Esri data scientists, engineers, and analytical teams**
	- **Notebook samples are end-to-end workflows that include all necessary datasets**
	- **Administrative notebook samples included**
- **One-click access to a new notebook**
- **Seamless integration with the Web GIS interface**
	- **Access to data and analysis tools in your Web GIS, collaborate and share**
- **Secure identity-based access**
	- **Read-only previews of notebooks**

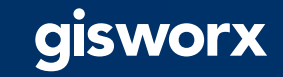

### How do notebooks help people solve problems?

- **They tell a story**
	- **Promote transparency and reproducibility**
	- **Help turn analysis into action**
- **They allow you to iterate and get feedback quickly because they are interactive**
- **Help people create more effective models by using spatial data and analysis tools**
- **Integration with ArcGIS, to promote collaboration and sharing**

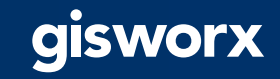

# Essential knowledge

Images and containers

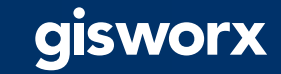

# Terminology - Docker

- Docker is a tool designed to make it easier to create, deploy, and run applications by using containers.
- Container A virtualized workspace that packages up all the code and dependencies a user needs to run the application.
	- Not a VM
		- Virtual machines virtualize hardware
		- Containers virtualize the OS
- Image Instructions for Docker on how to setup the container.
	- ArcGIS Notebook Server includes two images:
		- ArcGIS Notebook Server Standard
		- ArcGIS Notebook Server Advanced
	- Customers have the option of creating their own custom images to use with ArcGIS Notebook Server
	- Within the product we refer to the Docker images as notebook runtimes
- Within ArcGIS Notebook Server, each user gets one container per notebook runtime they have access to.

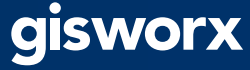

#### **Conceptual Architecture**

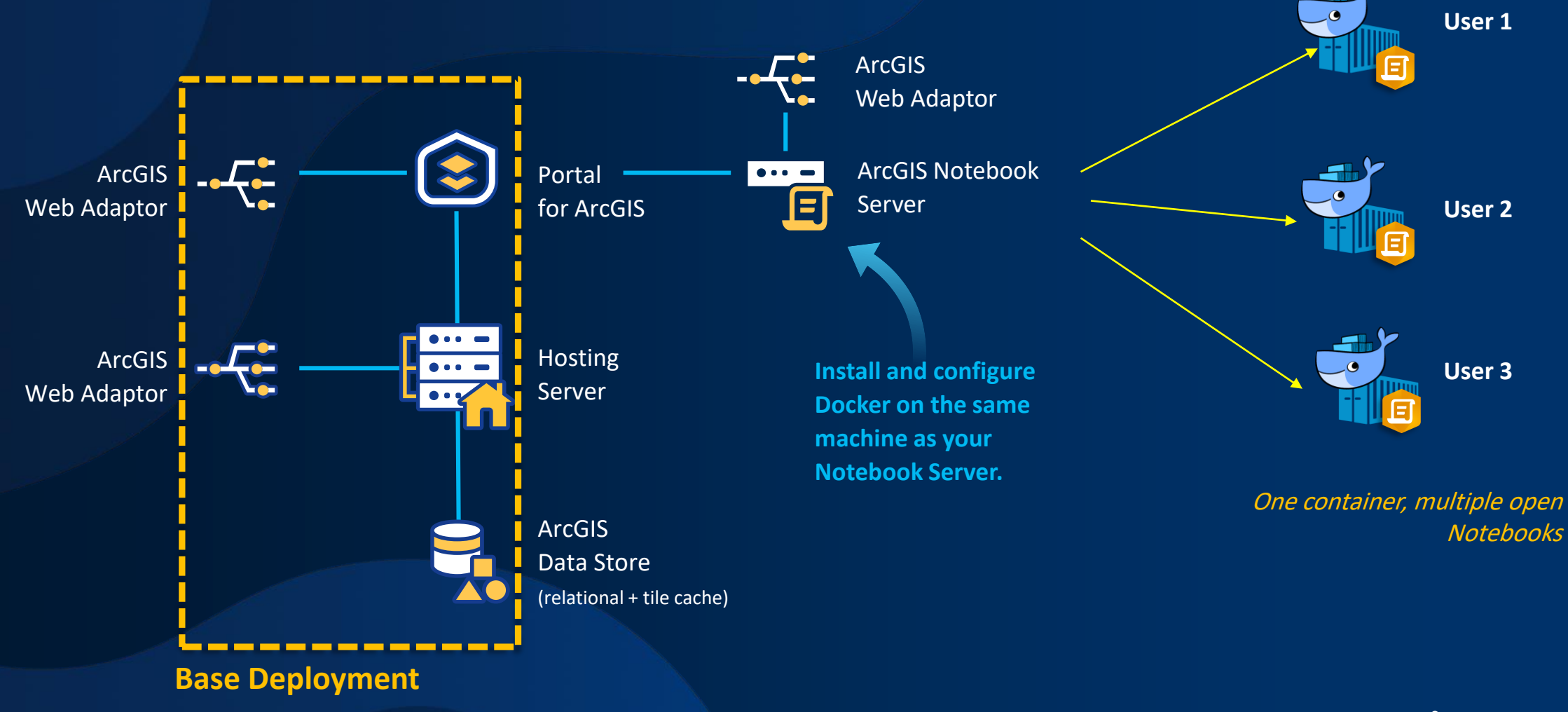

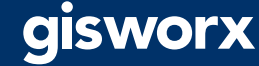

### Why do we use Docker?

- Security
- Code isolation

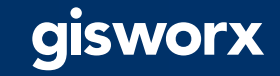

### Who can create and run notebooks?

- Administrators
- Non-administrators will require a custom role
- These are the only people who will see the Notebook option in the top ribbon of the portal
- Minimum user type is a Creator
- If a notebook is shared with someone who does not have privileges to create and run notebooks they will only be able to:
	- View the notebook's item details page
	- Preview the notebook
	- Download the notebook

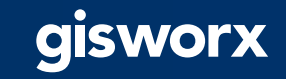

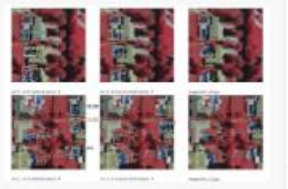

#### Deep Learning: Detect swimming pools, part 1 Notebook by esri notebook

Export training data for object detection.

Created: Jan 28, 2019 Updated: Jan 28, 2019 View Count: 0

◎ ☆ …

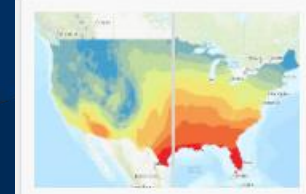

Deep Learning: Downscale climate models

Notebook by esri\_notebook

Harness ArcGIS platform's internal machine learning libraries and strong extensibility to external machine learning libraries to downscale climate models

Created: Jan 28, 2019 Updated: Jan 28, 2019 View Count 0

(3) ☆ …

### [Sample notebooks](https://ess.maps.arcgis.com/home/group.html?id=b023f6eadb3a4c39bf2fc02c062ecda8#content)

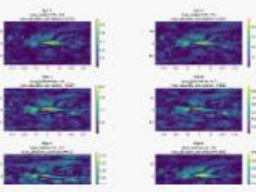

Deep Learning: Predict El Niño-southern oscillation Notebook by esri\_notebook

This example uses correlation analysis and time series analysis to predict El Niño-Southern Oscillation (ENSO) based on climate variables and indices.

Created: Jan 28, 2019 Updated: Jan 28, 2019 View Count: 0

(3) ☆ …

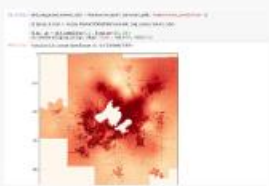

EBK Regression: Identify urban heat islands

Notebook by esri\_notebook

Interpolate temperature measurements to identify city areas with high temperatures and high desnity of residents.

Created: Jan 28, 2019 Updated: Jan 28, 2019 View Count: 0

(3) ☆ …

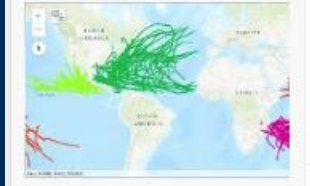

Exploratory Statistics: Hurricane analysis, part 2/3 Notebook by esri notebook Perform exploratory data analysis on hurricane tracks.

Created: Jan 28, 2019 Updated: Jan 28, 2019 View Count: 0

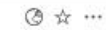

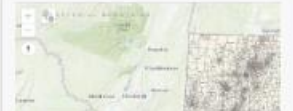

Forest-based Classification: Predict asthma rates Notebook by esri\_notebook

Determine what census block groups in Connecticut have the highest children's hospitalization rates for asthma related

### **Samples**

- Types of samples:
	- Data science and analysis
	- Content management
	- Administration
- Some notebooks are ready-to-run, others require additional configuration
- Notebook samples that use ArcPy require Advanced privileges
- Some samples require utility services
- Data is included and available for all notebooks

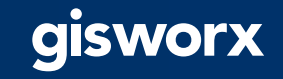

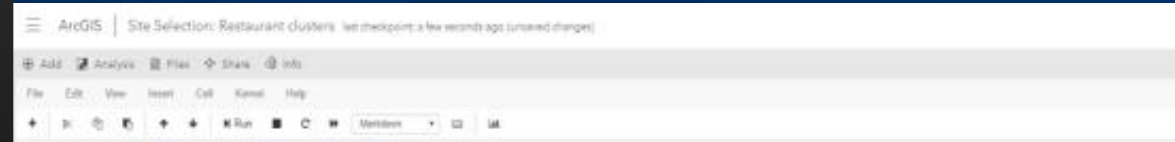

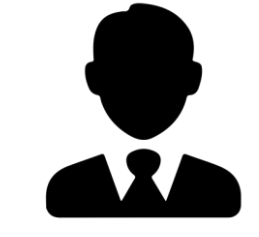

This notebook provided you the workflow for searching through all Users in an Organization, and will notify/disable them if they haven't logged in for a certain amount of days. This notebook can be a powerful tool to automatically manage these inactive users since Organizations can become cluttered with many users over time.

**GIS Administrator**

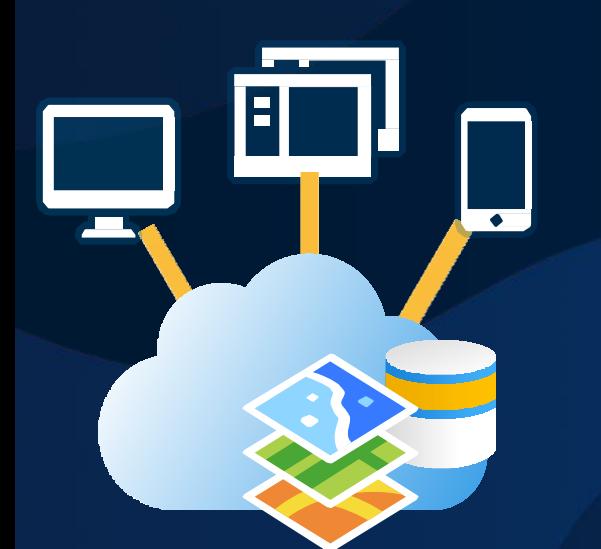

users

Administration: Manage inactive

**Sample #1**

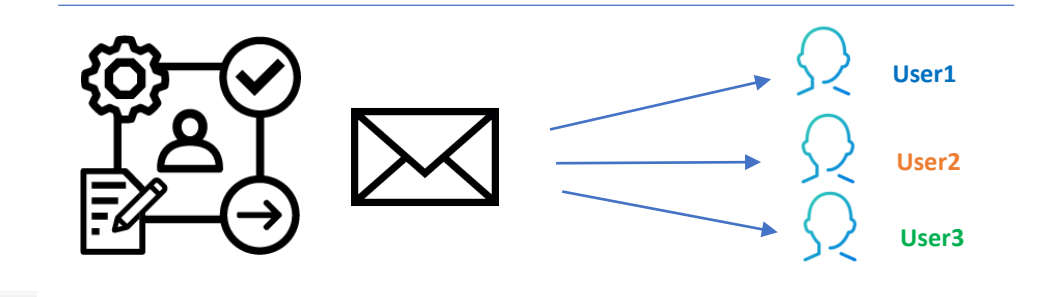

gisworx

Ziad Siebaa

**Contact Contact** 

 $Q_1$   $\wedge$   $H$ 

# **Sample #1**

Administration: Manage inactive users

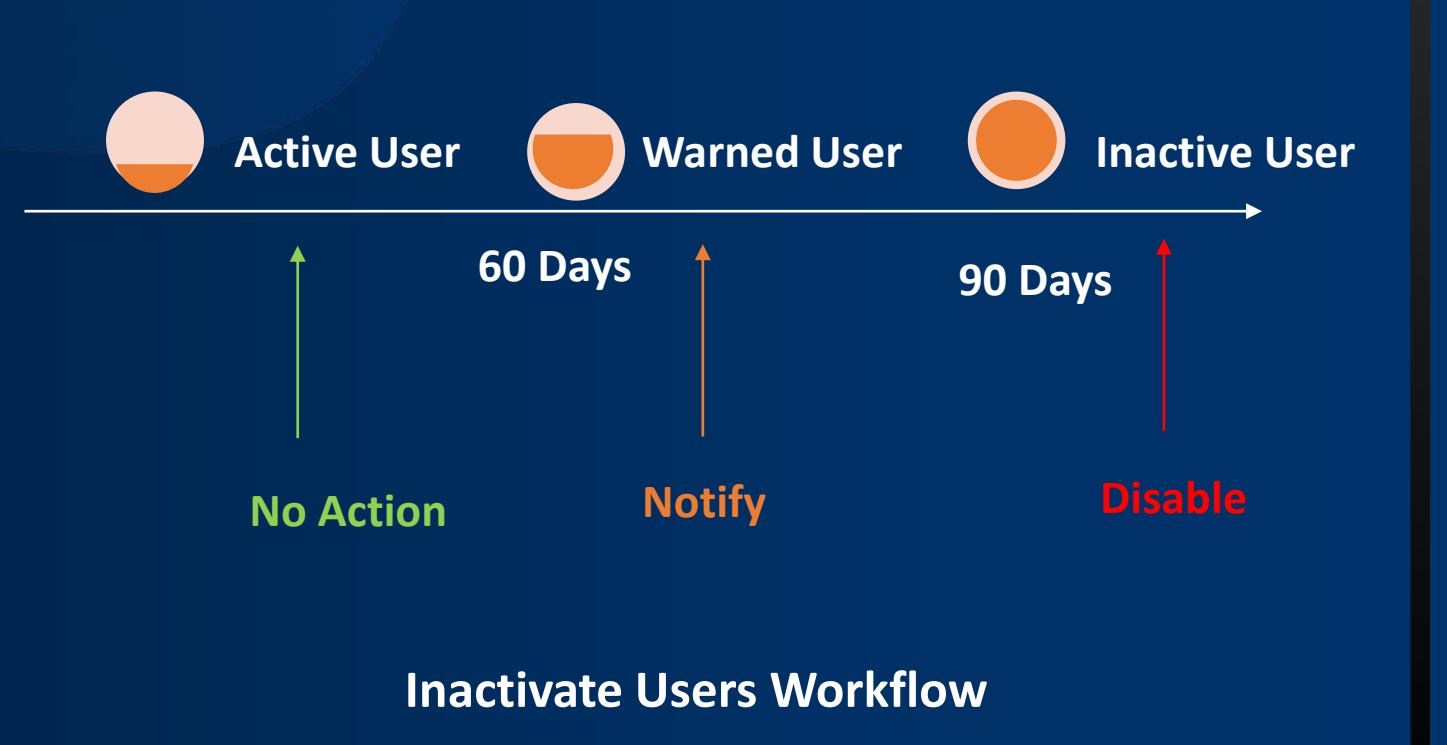

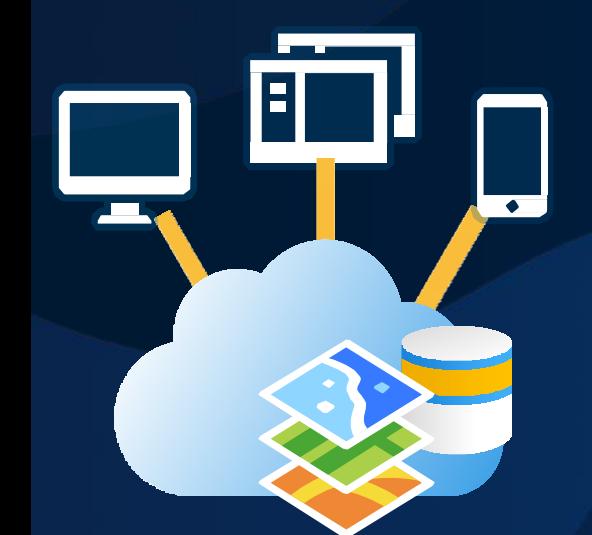

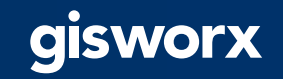

# **Sample #2**

Data Science: Site Selection / Restaurant clusters

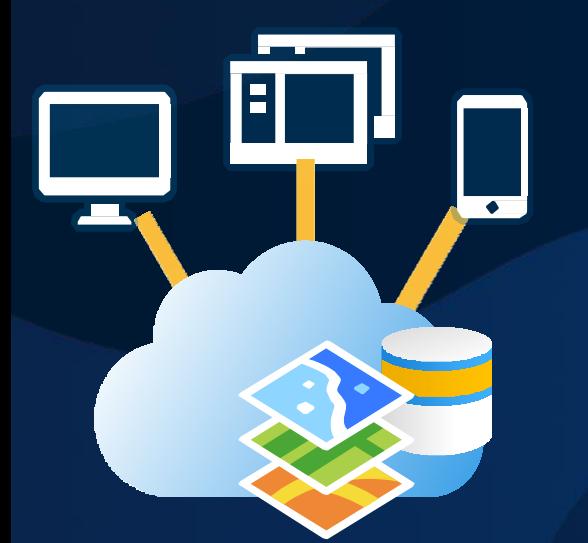

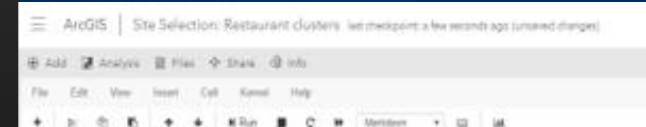

#### 3) Perform spatial analysis ¶

To help us identify potential sites for further analysis, we will leverage spallar clustering to 1

#### **Density-based Clustering**

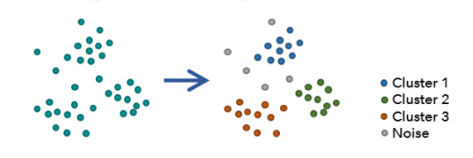

The Density pasco Challeng bull works by detecting areas where points are concentrated

This tool uses unsupervised machine learning clustering algorithms which automatically deon what it means to be a cluster

#### Three clustering algorithms:

The Density based Clustering tool provides three different Clustering Methods with which is

- . Defined distance (DBSCAN) Uses a specified distance to separate dense clusters to
- clusters. This requires that all meaningful clusters have similar densities. . Self-adjusing (ADBSCAN) ... Uses a range of distances to separate clusters of saryin
- . Aluthacale (OFTICS) -- Litera the distance between neighboring features to create a in
- is computationally intensive, particularly with a large Search Distance.

#### In [12]: # Set an output path now dutjut\_jath = "(0)//(1) HDSLAV'.Format(FgR), "RestaurantClusturs").

clusters\_fc = arcsy.stats.DensityNase#Clustering(fc, output\_path, "HIRSCHI", 1) clioters fc

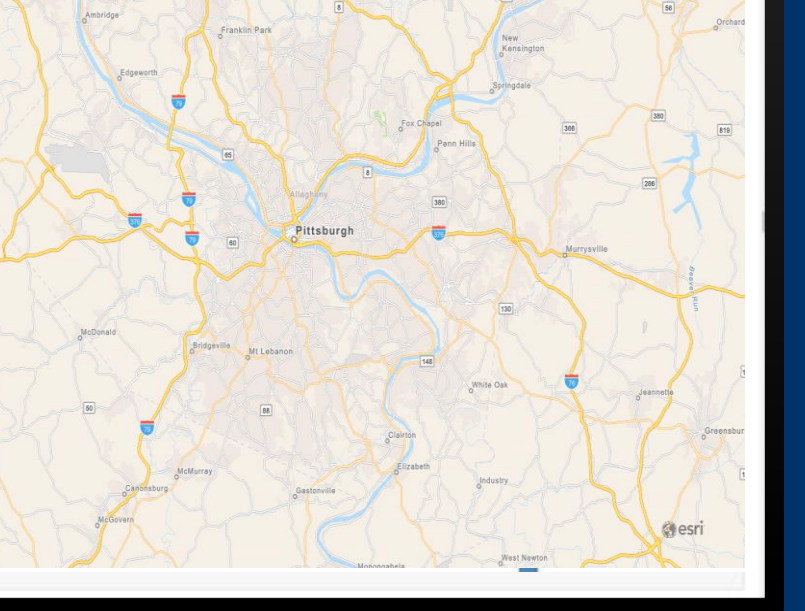

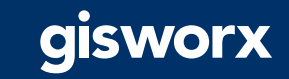

 $Q_1$   $\Delta$   $\equiv$   $\bullet$   $Zod$  Sighan

**B** Sinclo B Simp

Public 2, O.F.

# Deployment, Setup and Licensing

Images and containers

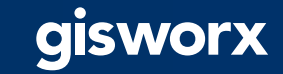

### ArcGIS Notebooks

- In ArcGIS Enterprise at 10.7 we talk about ArcGIS Notebook Server
	- Server licensing role
	- 2 levels: Standard and Advanced
- In ArcGIS Online 2020 we talk about ArcGIS Notebooks
	- There is no server or infrastructure for the customer to setup
	- More details to be announced later this year

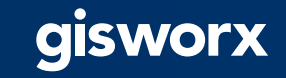

### What's the difference between Standard and Advanced  $\rightarrow$  ArcPy!

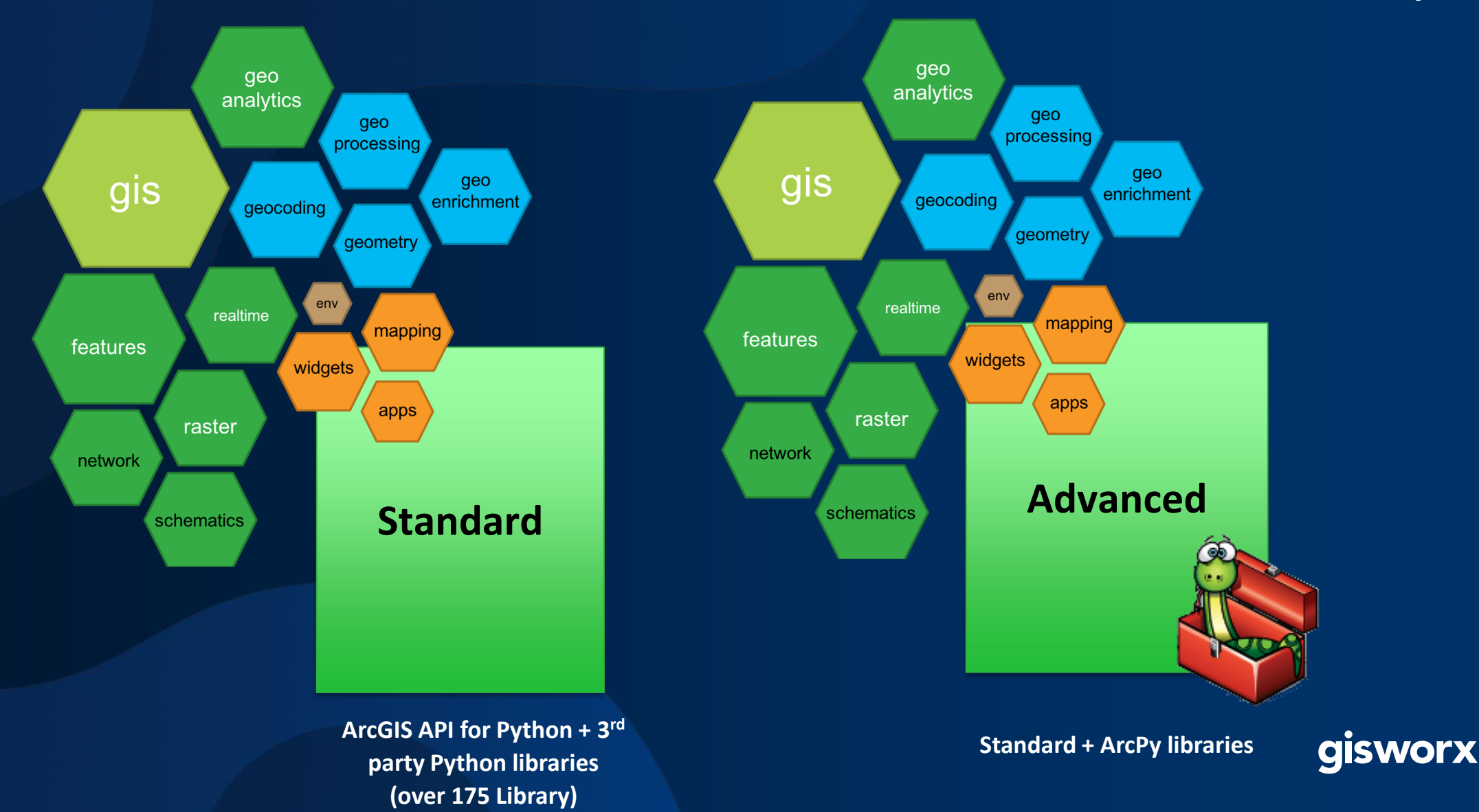

### Note: Don't let the names fool you

- The terms Standard and Advanced only denote functionality differences relative to the specific server role.
- ArcGIS Enterprise Standard or Advanced is a prerequisite, however:
	- An ArcGIS Enterprise Standard customer could choose to purchase ArcGIS Notebook Server Advanced
	- An ArcGIS Enterprise Advanced customer could choose to only use ArcGIS Notebook Server Standard

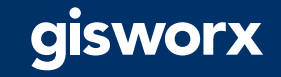

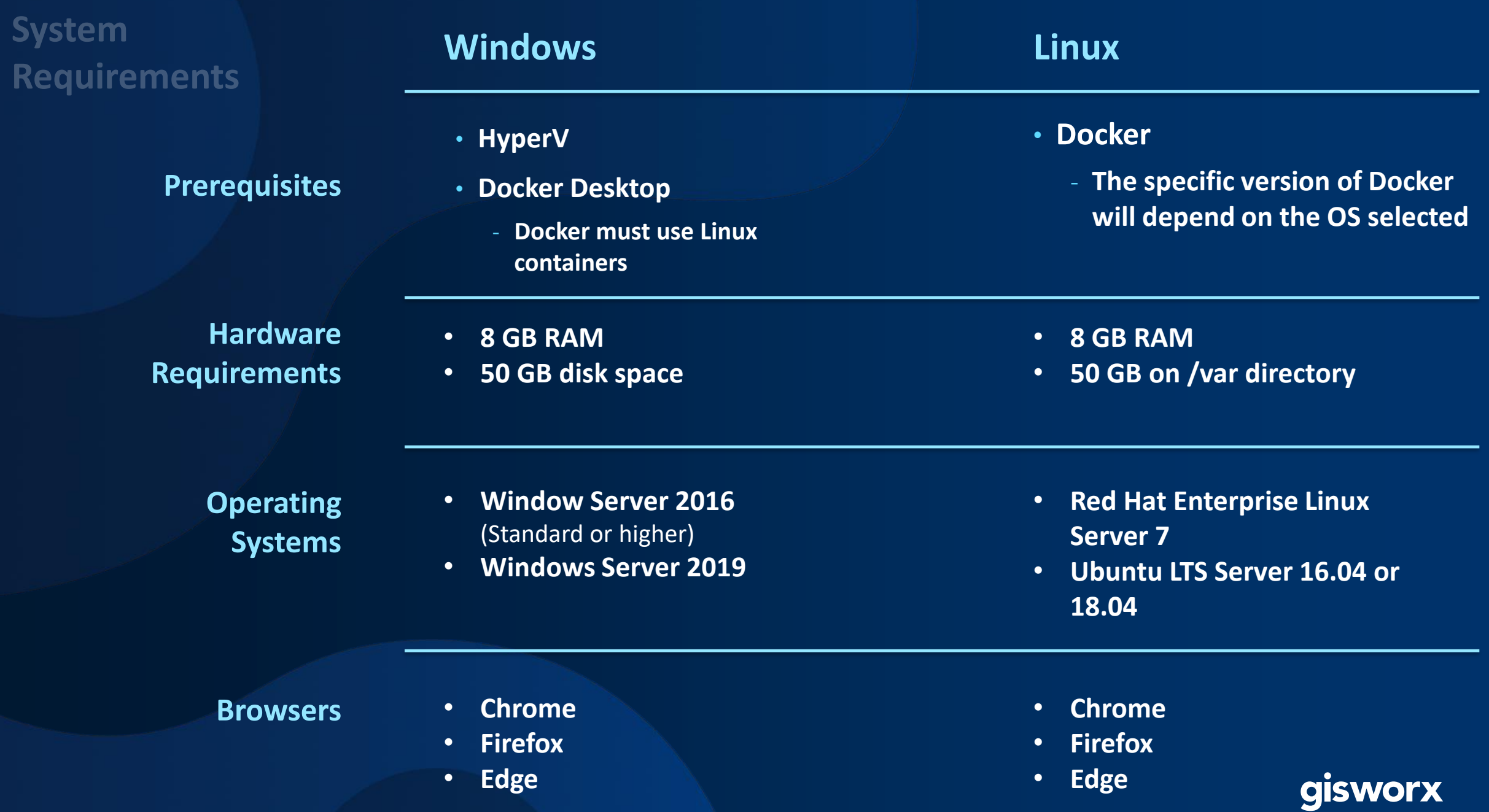

### Resources

- 
- 
- 
- 
- 
- 
- 
- Website : <https://developers.arcgis.com/python/>
- GitHub repo : <https://github.com/Esri/arcgis-python-api>
- Try it Live! : [https://notebooks.esri.com](https://notebooks.esri.com/)
- API Reference : <https://esri.github.io/arcgis-python-api/apidoc/html/>
- Community : <https://community.esri.com/groups/arcgis-python-api/>
- Documentation : <https://developers.arcgis.com/python/api-reference/index.html>
- Object Detection: <https://learn.arcgis.com/en/projects/use-deep-learning-to-assess-palm-tree-health/>

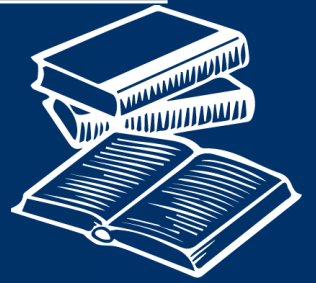

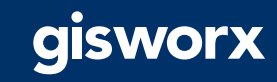

# Thank you!

Ziad Siebaa [Ziad.Siebaa@gistec.com](mailto:Ziad.Siebaa@gistec.com) +971 52 777 1500

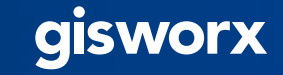